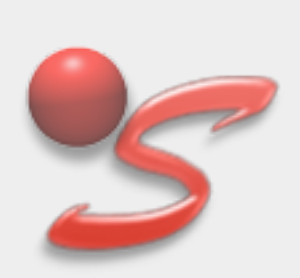

# **SitCom**

Comparison of Substructure Sites for Macromolecular Phasing

Please Cite: Dall'Antonia, F. & Schneider, T. R. (2006). *SITCOM: a program for comparing sites in macromolecular substructures*. **J. Appl. Crystallogr. 39**, 618-619.

SitCom has been funded by the European Commission as part of the projects AutoStruct (contract QLRI-CT-2000-00398) and BioXHit (contract LHSG-CT-2003-503420)

SitCom's internal symmetry library was created using CCTBX: Grosse-Kunstleve, R. W. & Adams, P. D. (2003). *Newsletter of the IUCr Commission on Crystallographic Computing*, **1**, 28-38

## **0.17.3 User Guide / Program Documentation**

SitCom is a program for the comparison of heavy atom sites from two or more macromolecule derivative substructures.

**The most recent version 0.17.3 has beta-test status.**

### **How to obtain the program**

The distribution comes as precompiled binary for Linux and MacOS. It is obtained via download.

- First, go to the download form using the top menu, fill the form and submit.
- after a few minutes you will receive an e-mail with the download page link.
- having been directed to the new page, right-click the actual download link and save the sitcom-0.17.3.tgz to your hard disc.

SitCom set-up and usage are extremely easy. There is no further installation needed after having placed the tarball to the desired place and extracted there. Only if you are planning to use SitCom as a group, some book-keeping might be recommended. Therefore, the following few explanations address both 'administrators' and private single-users. Some of the technicalities mentioned hereare obvious for people with a little Linux experience.

## **Contents of this guide**

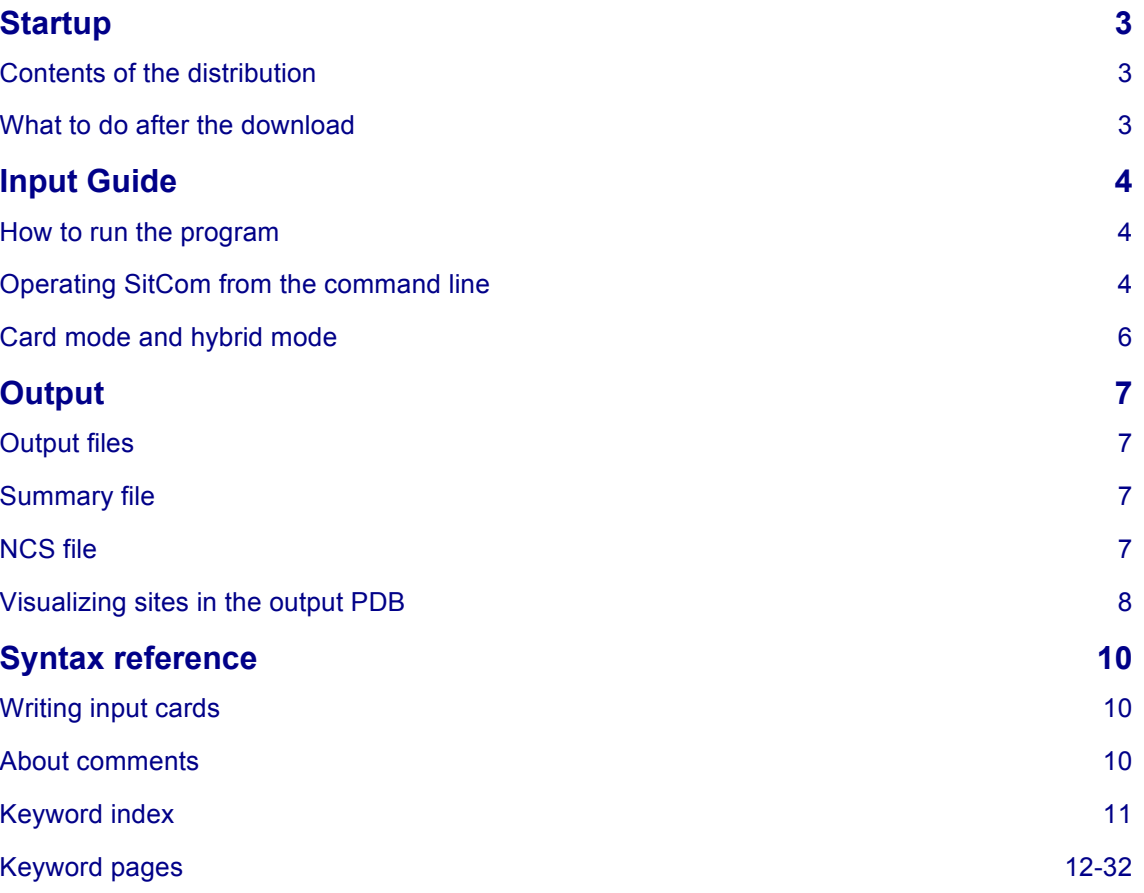

## **Startup**

In this section we will explain the first steps after having obtained the distribution tarball. The startup section was primarily written for the download webserver; if you are reading this HTML document from within the extracted distribution or after having invoked "*sitcom -help*" from your local terminal, you are past the preparation steps. In that case, skip to the input section.

## **Contents of the SitCom distribution**

Upon using tar:

```
tar xzvf sitcom-0.17.3.tgz
```
the distribution will be extracted to a folder 'sitcom' which contains:

- the program binary 'sitcom-0.17.3'
- a very short read.me file (being a copy of this section)
- the user guide sitcom guide.pdf (this document)

### **What to do after the download**

The initial set-up of SitCom is easy, because the program is precompiled and no proper installation is needed. SitCom (current version: SitCom 0.17.3\_debug binary) is a single stand-alone executable file. This means that there are no such dependencies as shared libraries or 3rd party/host/client programs involved. If you are a somewhat advanced UNIX user, feel free to skip the following part and go directly to the input section.

For a personal install:

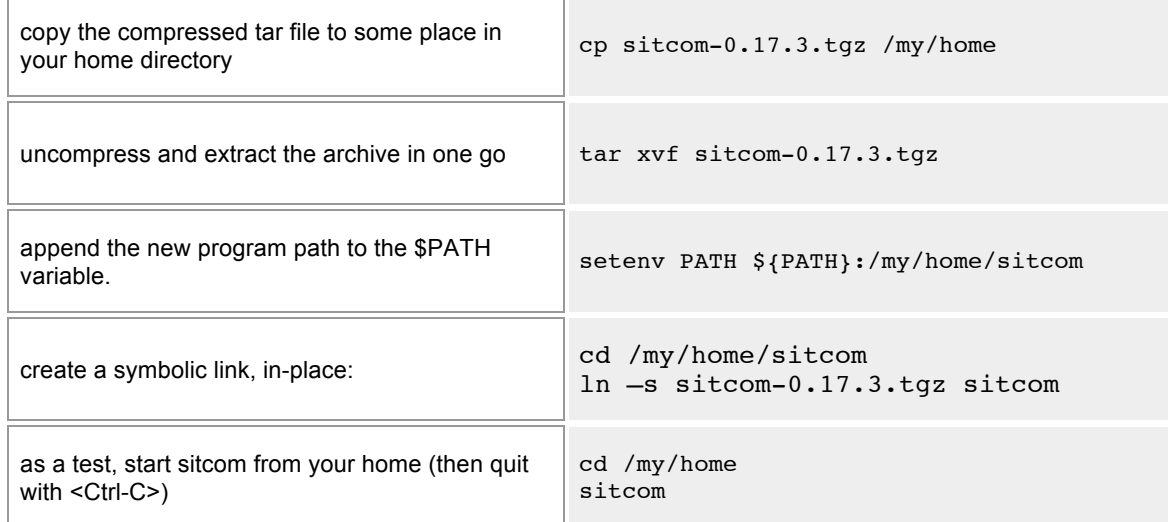

A system-wide install would mean to copy sitcom-0.17.3 debug arch to the /usr/local/bin folder.

## **Input guide**

In this section we will explain the two principal ways to start and operate the program. Every sample command line contains two cells: Left a formalized notation and right a concrete command example.

## **How to run SitCom**

Being a typical terminal-operated program, SitCom is called from the command line. Thus it accepts various command line arguments, but even more parameters can be provided by means of inputcard scripts.

**If only a pair or a small set of pdb files shall be compared, their names can be supplied directly to the program call. SitCom will then run without using input cards, setting default parameters where appropriate.**

For proper computation tasks, it is recommended to direct the terminal output (STDOUT) of SitCom into a log file.

## **Operating SitCom from the command line**

The command line is the most intuitive input mode, in particular for pairwise substructure comparison. Here we present the essential command line constructs.

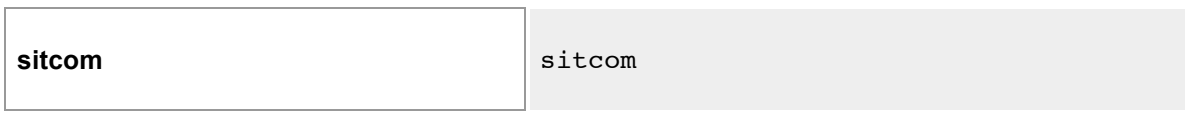

Type only the program name.

SitCom will produce the inital text output including self-identification of the program (version & build information), author acknowledgements, and, most importantly, a list of allowed command line arguments. This includes the command to create SitCom documentation.

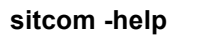

**sitcom -help** sitcom -help

Use the **-help switch** as sole argument.

SitCom will write some concise text to STDOUT, and an instance of the program guide html-file, identical to this document, is produced in place (useful to quickly create local file copies of the guide).

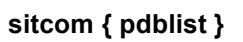

sitcom transh fa.pdb transh solve.pdb

type a list of pdb files without extra arguments.

SitCom will do a standard site comparison (most basic usage)

- taking input sites from >= 2 pdb files. { pdblist } = "name1.pdb name2.pdb name3.pdb ..."
- requiring that **the 1st of them contains unit-cell parameters and a space group symbol** (CRYST1 line).

- considering every ATOM/HETATM line, i.e. suited if each of the pdb files contains an experimental

substructure (only).

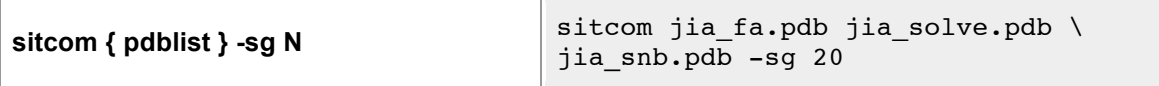

supply the -sg switch followed by an integer number, in addition to the list of pdb files. SitCom requires it if the pdb files lack the space group symbol. **Caution:** If the 1st pdb file contains the space group, number N will override it!

- for the space-group numbers see sitcom's spacegroup tables

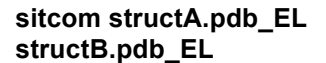

sitcom 1FJ2.pdb BR haptbr fa.pdb S

use extended file names with \_EL appended.

SitCom will use the EL tag (chemical element symbol) to filter input sites from a larger set of pdb atoms. - this is useful in case of either mixed substructures or otherwise composite models, for example if one of the compared pdb files contains a refined protein model (native or derivative).

**sitcom single.pdb -ncs N D** sitcom 1vkd sites.pdb -ncs 30 20.0

provide the name of a pdb file together with the -ncs switch and two numerical parameters. SitCom will perform NCS analysis, screening 2-fold to 12-fold symmetry, using

- N = number of sites to take for triangulation (integer)

- D = search radius for triangulation (real number in Angstrom units).

The NCS module needs only one pdb file. If you give more, the consensus model will be analyzed.

There is quite a number of switches, and each one has an equivalent input card. Therefore, switches are systematically explained in the Reference section. Additionally, every allowed switch is listed at the beginning of the regular program output.

### **Operating SitCom in card mode and hybrid mode**

Input cards are recommended for more complex tasks involving specific parameters. Moreover, card 'script' files are practical for re-usable batch input. Strictly speaking, such plain-text files are not (program) scripts but rather batch files for input card streaming via < STDIN. Thus they are provided directly with the command line call.

**sitcom < cardfile** sitcom < jia.inp provide input cards through < STDIN. This can be done using the keyboard, but if a file name is provided (as recommended), SitCom will read the file stream instead. It expects a plain-text file containing **one interpretable input card per line**. Any file name is accepted, though we recommend the .inp extension. - the input card syntax is explained in the Reference section. Hybrid operation mode means that scripted cards can be combined with command line switches. There is one essential restriction, though: If site input is provided through command-line pdb file names, then input cards are completely ignored **sitcom -h -sg N < cardfile > logfile** sitcom -h -sg 20 < jia.inp > jia.html Use one or more switches in deliberate order, then  $\leq t$  > directives. Common case of hybrid usage: input sites are provided through cards from a file, additional parameters through the command line directly.

- HTML format (-h) is the most likely option you will use a switch for; direct the STDOUT log text to a .html file for readability.

- both switch effects could alternatively be achieved using input cards.

## **Output**

In this section we will explain what output SitCom produces and which information the output provides.

## **Output files**

A core SitCom run produces three explicit output files: A summary file, a pdb file and a res file. Their common base name ('name') is the one given by the str\_name card. If this card is missing, or if SitCom has been run without a script, the output files will be called 'sitcom' - be careful not to overwrite them by later jobs. If NCS-analysis has been chosen there will be another pdb file. The summary file will have the extension '\_summary.html' if html-format output was generated (-h switch or html\_out card), otherwise the extension will be '\_summary.txt'.

- **name\_summary.html** (name summary.txt) contains comparison result tables and the scored consensus model.
- **name consensus.pdb** contains the sites of the consensus model, sorted by their score, in pdb format.
- **name consensus.res** contains the same model, only in Shelxd res format.
- **name ncs.pdb** contains the subset of (single-input or consensus) sites that are NCS-related.

The pdb sites can be used for many programs, for example for phasing with SHARP. The res sites are for input to the phasing program SHELXE. The NCS sites are assigned to PDB chains according to the determined monomers and can serve as input to DM (see later).

- Most likely, there will be another output file, namely the log file into which the direct SitCom terminal messages were directed.
- If the **make\_pdbfit** card has been used, there will also be a file **name\_fit.pdb**.

The log file is of interest if you want to learn more about the crystallographic relationship between the solutions. The fit-file does not contain the unique site positions (consensus model), but ALL input sites with chain numbers according to the solution they belong to. The site positions have been transformed to common (fitting) equivalents.

### **The summary file**

SitCom's major results are contained in this file. It is designed in a self-explanatory way, so that no extra help topic is neccessary. Here, it shall only be mentioned that the summary file consists of two sections, the first being two tables of solution cross-comparison results, the second being a verbose table of the consensus model made of unique site positions and their (SFOM) scores.

## **The NCS file**

This PDB-format file can be conveniently used as an interface to DM, as it contains the NCS-related sites (if any), assigned to monomeric groups, as well as verbose remarks on the NCS operators. Copy the ATOM lines of a monomer to a separate file and run NCSMASK on it to create a mask for DM. The lines with the operators (matrix, polar or euler angles) can be directly copied to a DM script or to the corresponding CCP4i interface.

## **Visualizing sites in the pdb files**

Both the standard output file name consensus.pdb and the optional file name fit.pdb can be used to visualize the consensus substructure. Use a program like Rasmol and chose a space-filling mode to display the sites as spheres.

- The consensus model file (name consensus.pdb) contains B-values derived from the SFOMs of the unique sites: The more reliable a consensus site, the lower the B-value. Therefore, use a temperature color-scheme in your graphics program and look for 'cold' sites.
- The all-sites-fit file (name\_fit.pdb) contains **every** input site, and a different chain number for every color-by-chain The solutions are not containing their original site positions, but have been transformed to the hand and origin of the consensus model (which was derived from the first solution).Moreover, for individual sites, if agreeing to unique positions, the fitting symmetry equivalent is used. Therefore, this 'solution-superposition' structure looks similar to the consensus model. At the high-reliability positions (low B-values in name.pdb), here you should find very close-by sites of different solutions that account for the same unique site.

The NCS file is also composed by PDB-chains, each containing the site group that corresponds to a protein monomer. Therefore the chain visualization in a graphics program quickly reveals the NCS arrangement of the substructure. Note that in some cases sites seem to be "mixed up" between monomers. This is not a wrong result, as it is consistent to the NCS operators, but it means that the monomers may interfuse. For best DM results, consider to swap the "outlyers" manually.

## **Tutorial**

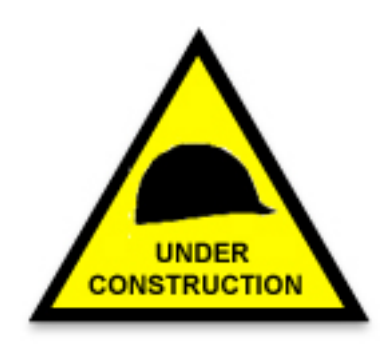

The tutorial is still under development, sorry.

## **Syntax reference**

This reference treats all available input cards, together with the corresponding command line switches, if existing.

## **Dual approach**

SitCom understands all of its instructions on what to compare and how to compare by means of input cards. Exploiting the card syntax, every adjustable program parameter can be accessed. The user will experience that using a script with input cards is the most powerful way to control SitCom.

On the other hand the command-line mode is very convenient and user-friedly, suited to address most of the typical tasks in a more straight-forward fashion than possible with cards. You will find that in particular the one-keyword cards (fix\_asunit, html\_out, etc.) can be substituted by switches ( fix, -h) for more flexible and convenient usage.

### **Writing input cards**

Most of the input cards are not essential, but useful (see Tutorial section). Every input card is defined by a name (= keyword). Most input cards have additional arguments, mainly numerical values, that are interpreted as parameters.

**the general syntax is:** KEYWORD  $[ARG-1 [ARG-2 [...] ] ]$ 

- each card is a separate line of an input script file.
- the line must start with the keyword, preceding blank-spaces are not accepted.
- the space between the arguments may be any number of blank-spaces (free format).

#### *Is the order of input cards important?*

The order of the cards is in general not important, but there are two exceptions:

- Input substructures are read in the order of their source cards (read sol or read set). It is recommended to specify the most-trusted solution first, because its site peaks will usually define most of the consensus model coordinates and occupancies.
- If you want to check alternative indexing of a certain data/substructure source, the alt index card should directly follow the respective source card.

#### **About comments**

Comments can be placed anywhere in the input card file. They are initiated with the hash character (#) You can write separate comment lines, starting with a hash, or put a comment in a card line, after the last argument. For example:

```
# comment1: the following line contains the unit cell unit cell
73.46 55.35 110.7 90.00 103.25 90.00 # comment2: this line contains 
the cell
```
## **Keyword index**

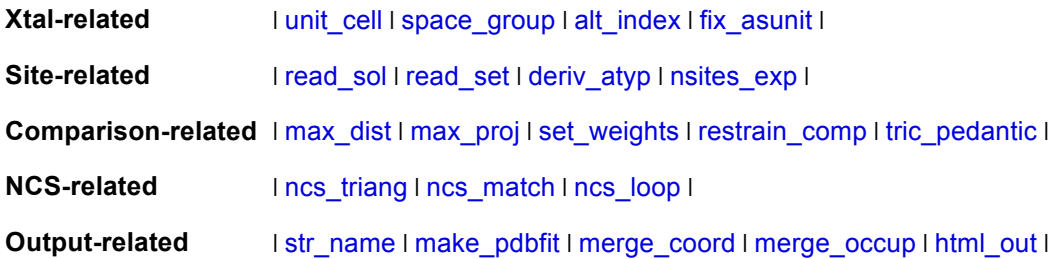

## unit\_cell

This card provides the unit cell parameters, mainly used to derive the matrices for coordinate transformations (fractional <-> cartesian). If no script is used, the cell is taken from a pdb file.

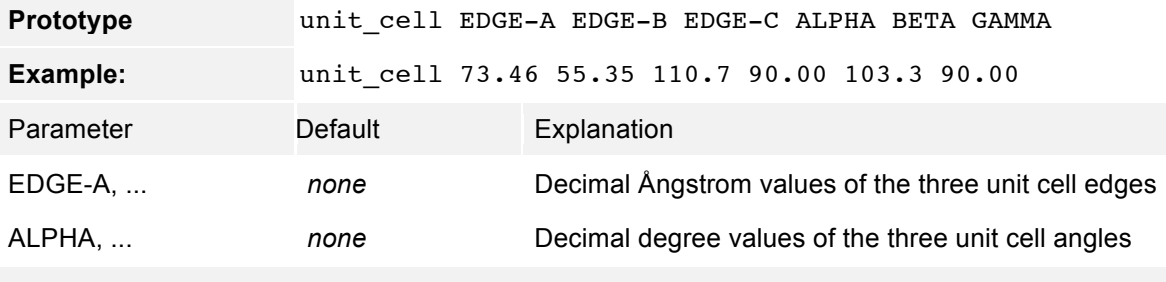

**Equivalent switch:** *none, but can be read from pdb*

## space\_group

This card provides the spacegroup, used to derive the symmetry operators and allowed origin shifts to be applied on the sites.

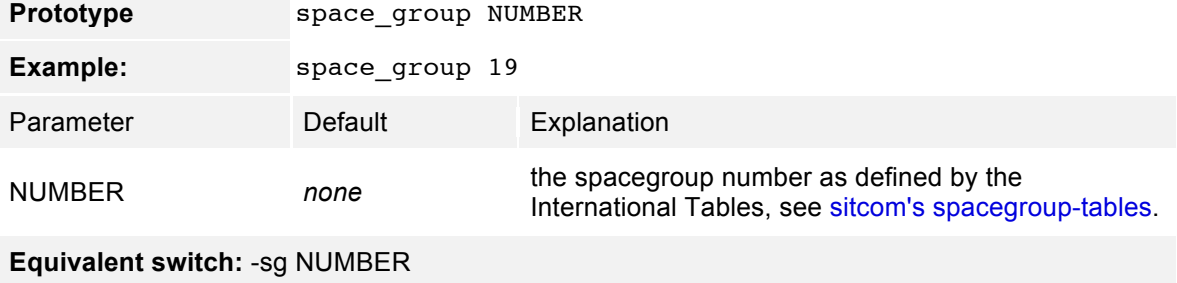

## alt index

This card applies to the solution(s) defined by the latest previous read\_sol or read\_set card, i.e. it should be placed directly in the following line. It causes the transformation of the substructure(s) to a different setting, corresponding to the indices given. This is relevant for some space groups, but only if (a) the substructures are due to different data sets and (b) a lack of consistence is observed upon comparison.

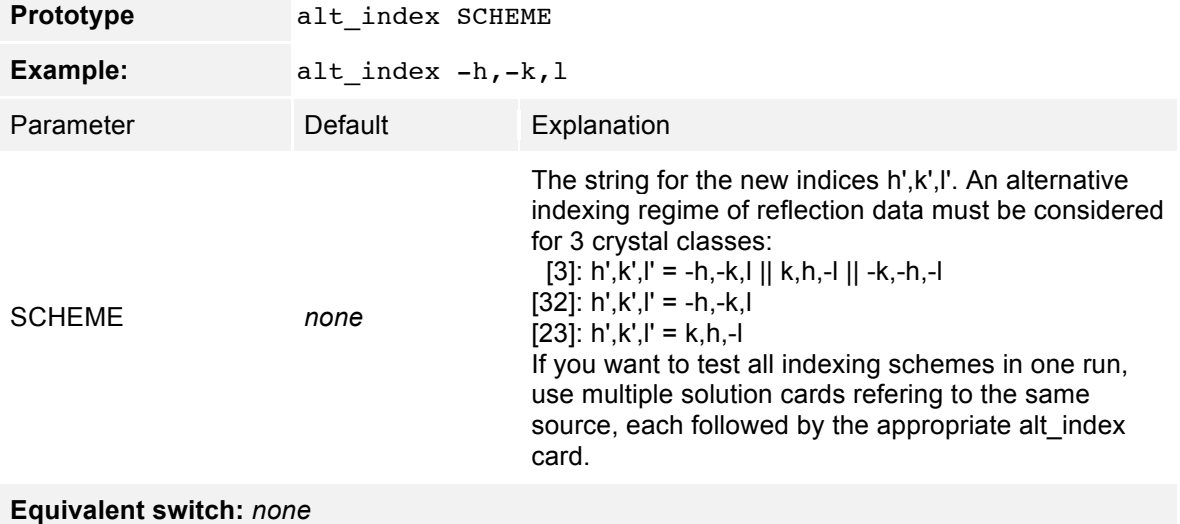

## fix\_asunit

keyword-only card to keep the original input site positions for the consensus model, respectively change coordinates only with respect to consistent enantiomorph/origin. By default, the program will initially transform all site positions to their equivalents closest to the origin, in order to limit the comparison range. However, this may result in a weaker NCS-search performance in rare cases.

**Prototype** fix asunit

**Example:** fix\_asunit

**Equivalent switch:** -fix

## read\_sol

This card provides access to a single-solution file containing sites. For inter-solution comparison, at least two of these cards should be used. Format must be PDB.

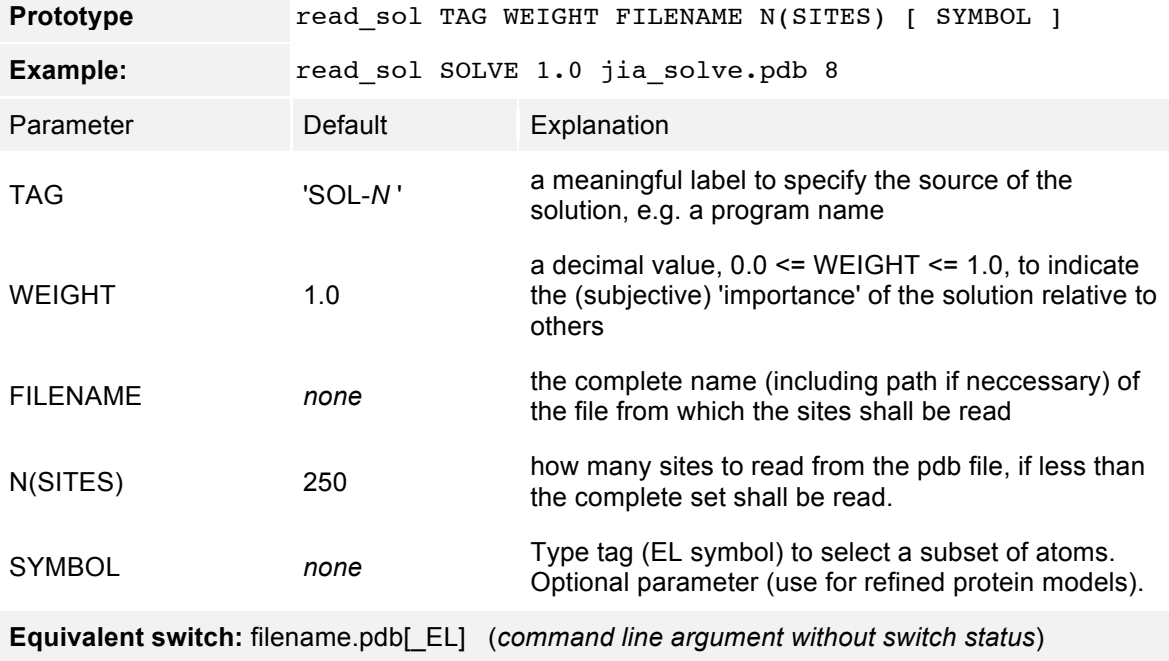

## read\_set

This card provides access to a multi-solution file in SHELXD-format (.lst). All sets of sites ('solutions') or a selection thereof will be read. **The total number of solutions (from all read\_sol and read\_set cards combined) must not exceed 120**

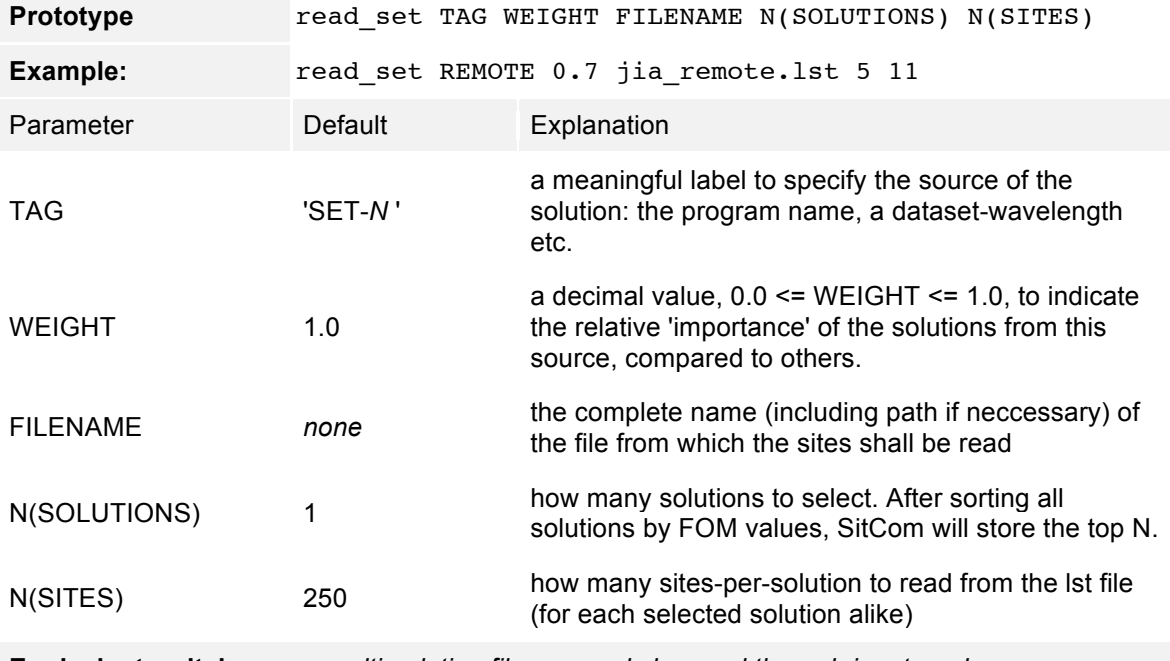

**Equivalent switch:** *none, multi-solution files can only be used through input cards*

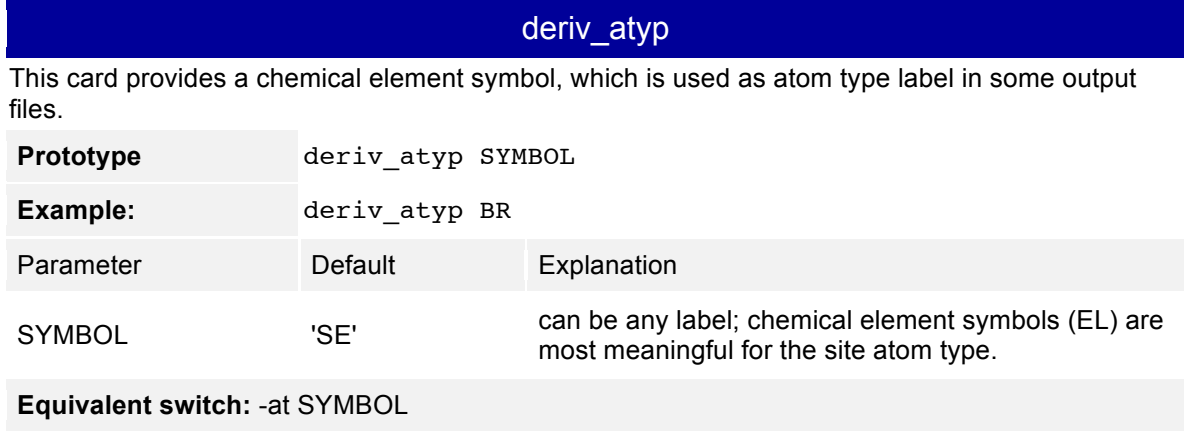

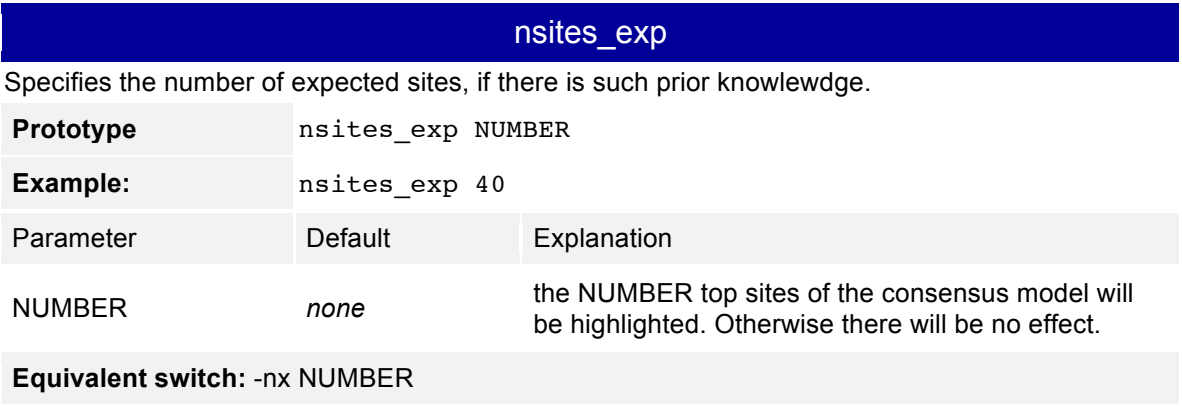

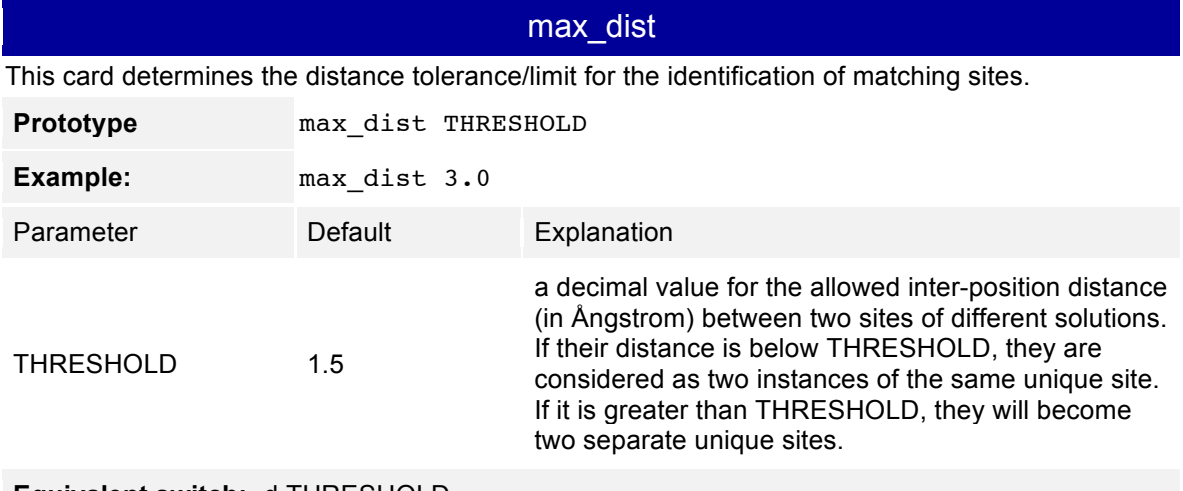

**Equivalent switch:** -d THRESHOLD

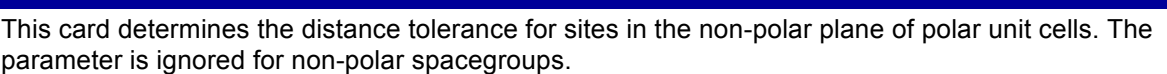

max\_proj

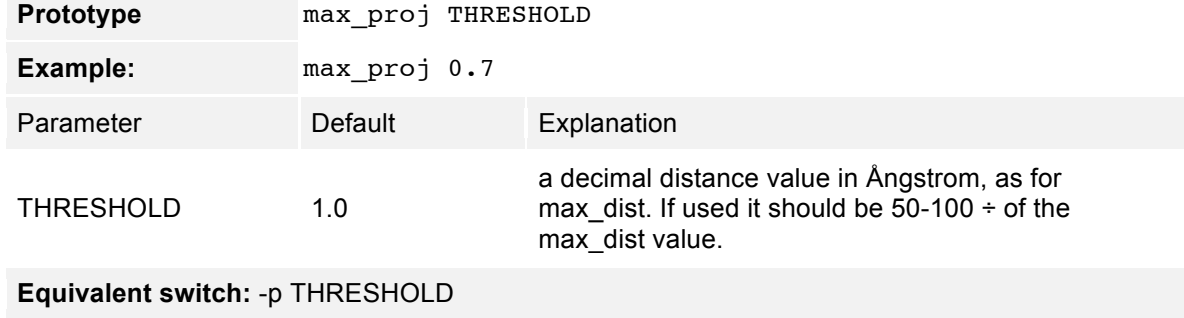

## set\_weights

With this card, the scoring of output sites is controlled by weighting three contributions to the SFOM.

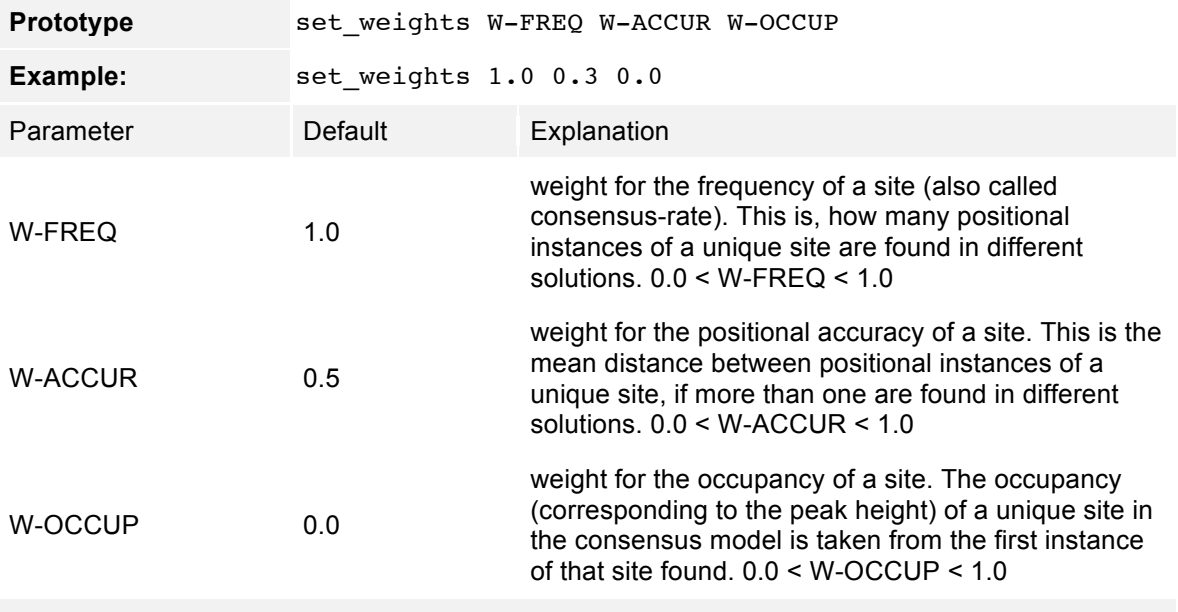

**Equivalent switch:** -w W-FREQ W-ACCUR W-OCCUP

### restrain\_comp

keyword-only card to refer all subsequent comparisons to the first ('reference') site list. This restrained comparison will prevent the initial seed of sites (from the 1st input) from being extended, and the subsequent site lists can be independently probed for their agreement to the reference.

**Prototype** restrain\_comp

Example: restrain\_comp

**Equivalent switch:** -res

## tric\_pedantic

keyword-only card that may be used for spacegroup P1. Two solutions in P1 are displaced by a certain 3-dimensional translation vector, and the algorithm assumes that this shift is the most freqent vector found between combinatorically checked site pairs. In case of very small substructures, this approach may not lead to a clear and/or correct result, therefore the pedantic mode may be activated to consider every vector found more than once.

**Prototype** tric\_pedantic

**Example:** tric pedantic

**Equivalent switch:** -tp

## ncs\_triang

This is one of three cards employed for NCS analysis, and of these it is the only mandatory one. If the ncs\_triang card is encountered, the NCS analysis module is activated. If the other two NSC cards are not given, their defaults are automatically set.

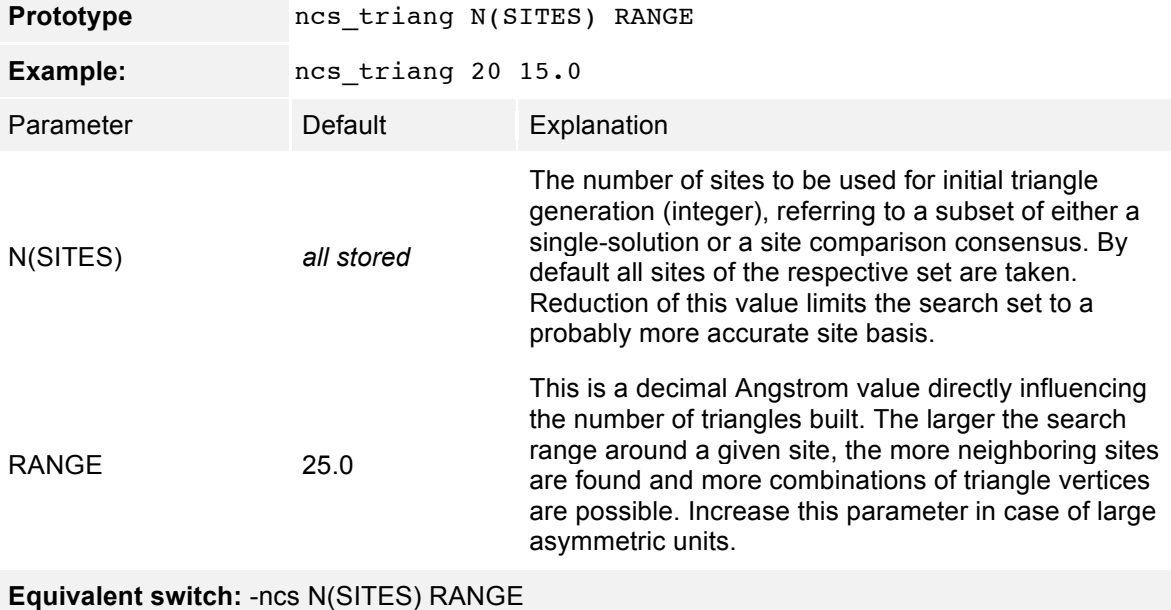

## ncs\_match

This card addresses the parameters for triangle matching, once a list of triangles has been generated. Given a sufficient number of N-fold matches (with N being the NCS-order), up to 100 attempts per NCS run can be made to derive NCS operators from the respective match groups.

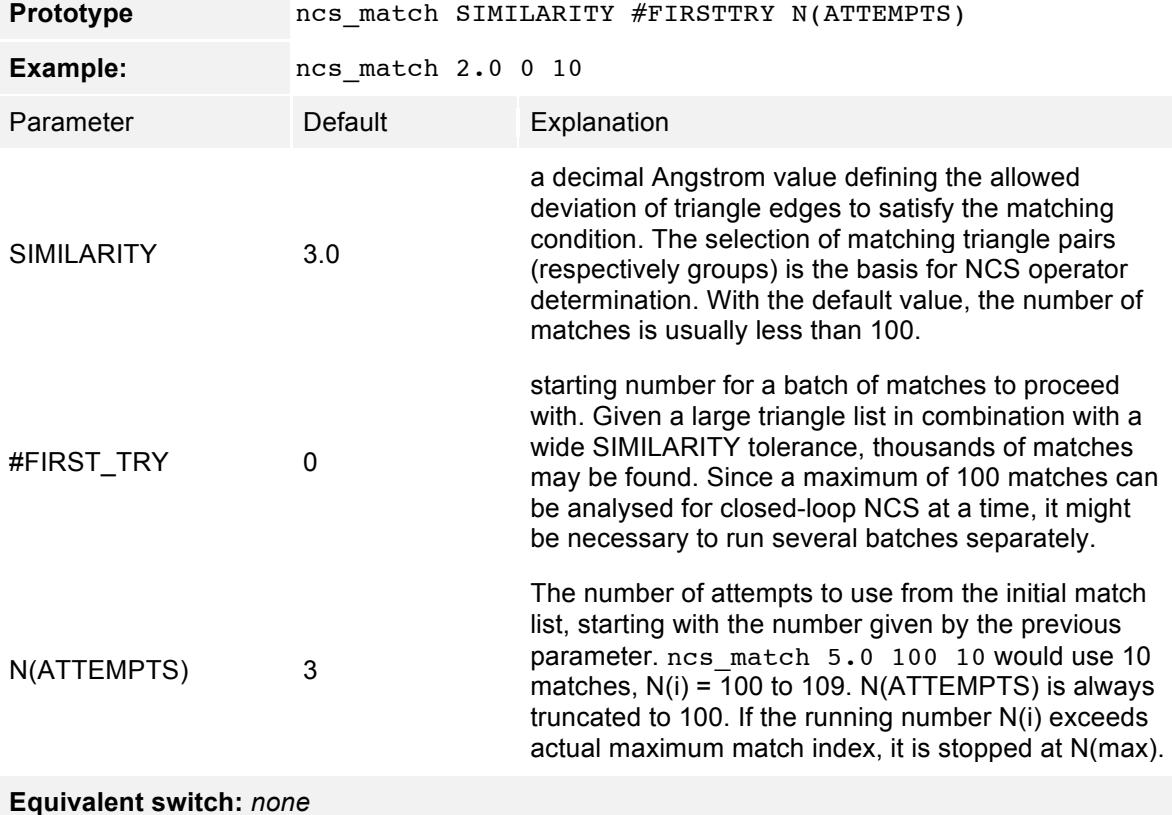

## ncs\_loop

This card specifies the closed-loop NCS order to look for, and thereby the search mode. Secondly, it controls the strictness of NCS-matching for single sites tested against the NCS operators.

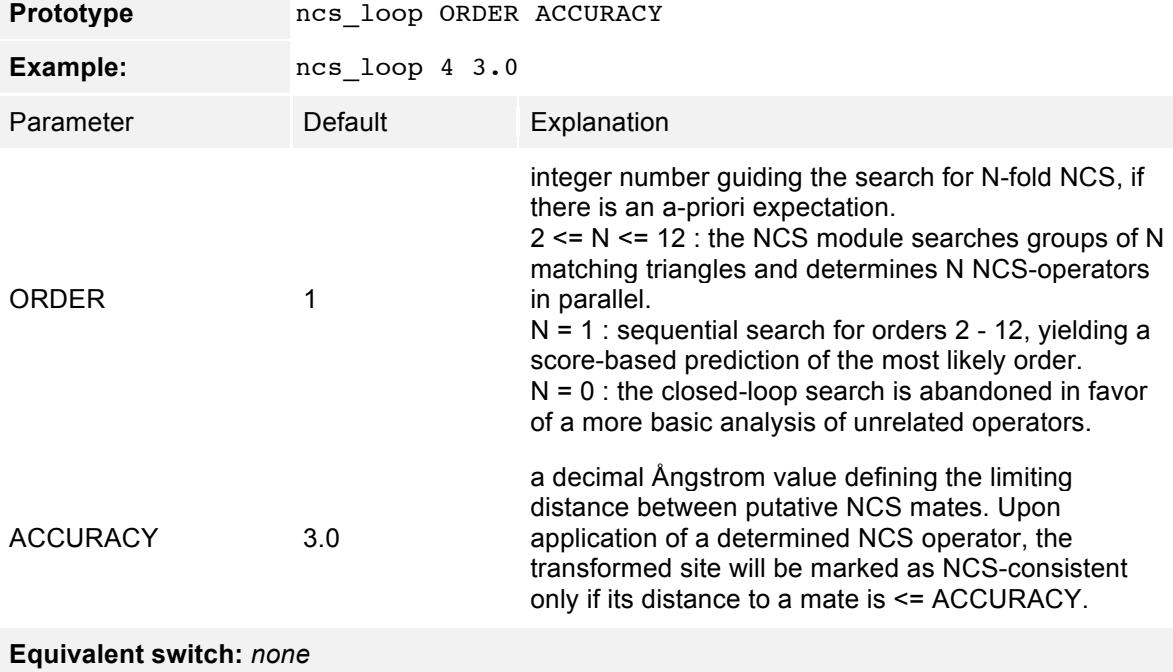

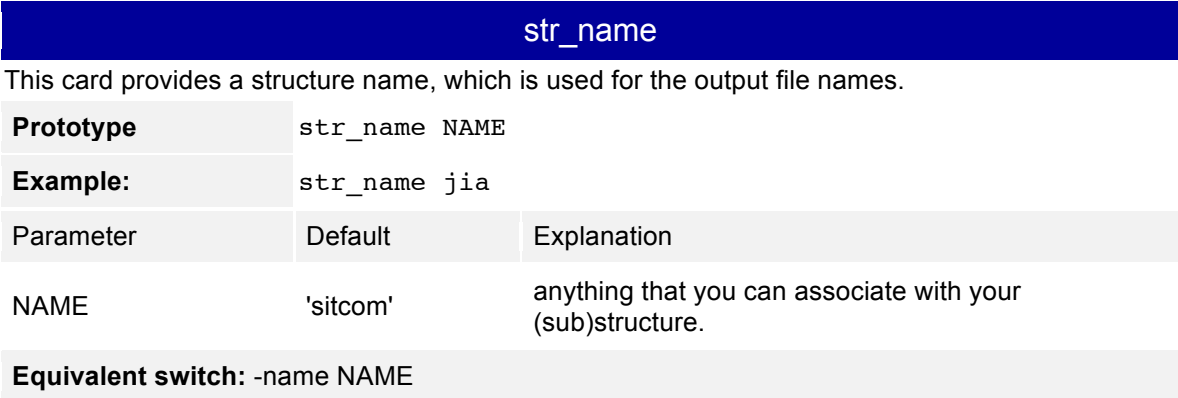

## make\_pdbfit

keyword-only card that makes SitCom write a file name\_fit.pdb of all input solutions with different chain numbers. For the site atom coordinates, the fitting equivalents are written, so that clusters of atoms are formed at unique sites with high consensus rate.

**Prototype** make\_pdbfit

**Example:** make\_pdbfit

**Equivalent switch:** *none*

## merge\_coord

keyword-only card that will cause the averaging of coordinates from all instances of sites at a unique position, instead of keeping the coordinates of the first site found at that location.

**Prototype** merge\_coord

**Example:** merge\_coord

**Equivalent switch:** -mc

## merge\_occup

keyword-only card that will cause the averaging of occupancies from all instances of sites at a unique position, instead of keeping the occupancy of the first site found at that location.

**Prototype** merge\_occup

**Example:** merge\_occup

**Equivalent switch:** -mo

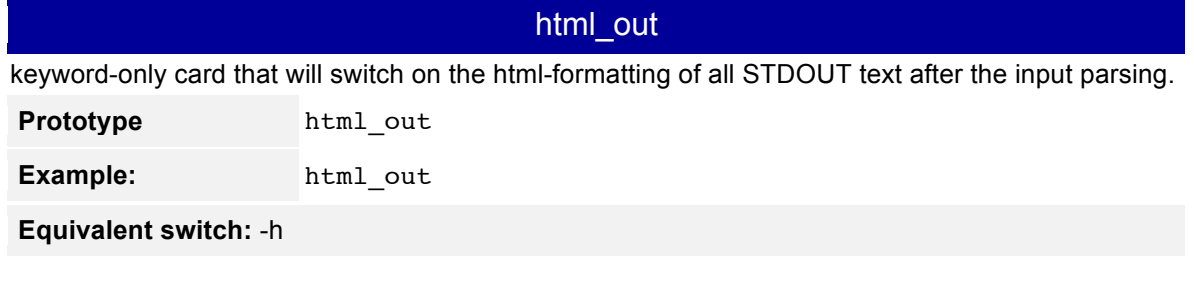

Please remember that the most recent keyword reference is included in the self-generated HTML guide.